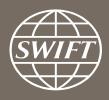

# A guide to visuals in Banking Analytics Trade Finance dashboard – my entities

Business Intelligence solutions, Watch team

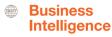

# **Trade Finance Dashboard – My Entities**

- Use these dashboards to monitor your message flows, understand your worldwide coverage, and track your activity share in each country.
- With future releases and enhancements to existing dashboards, you will be even better equipped to optimize business strategy and manage correspondent bank relationships.

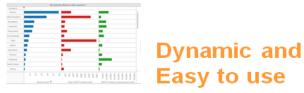

# Business State of the art Focus visuals

**Filtering and Calculations** 

**Immediate** Insights

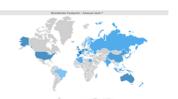

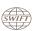

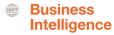

# **Trade Finance Dashboard**

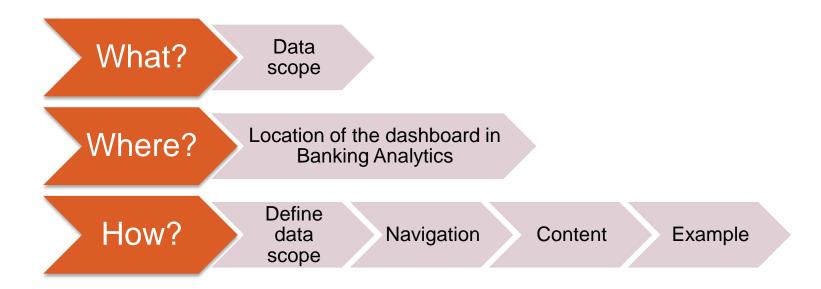

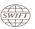

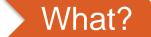

#### **Trade Finance Dashboard**

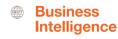

#### Data scope:

- MT400 and MT700
- Live and delivered messages
- Sent and received

#### What do I get from this dashboard?

- My traffic
- Total SWIFT
- SWIFT Activity Share

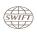

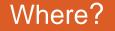

### Locating the dashboard

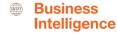

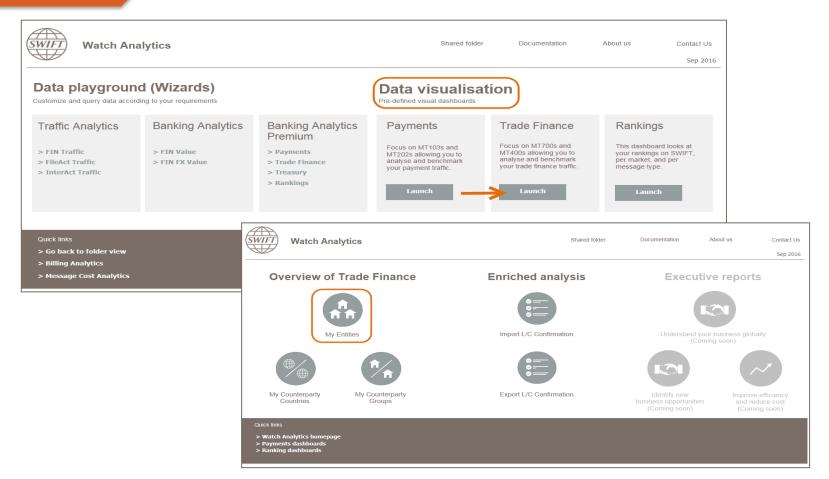

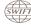

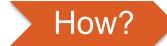

### **Defining data scope**

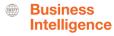

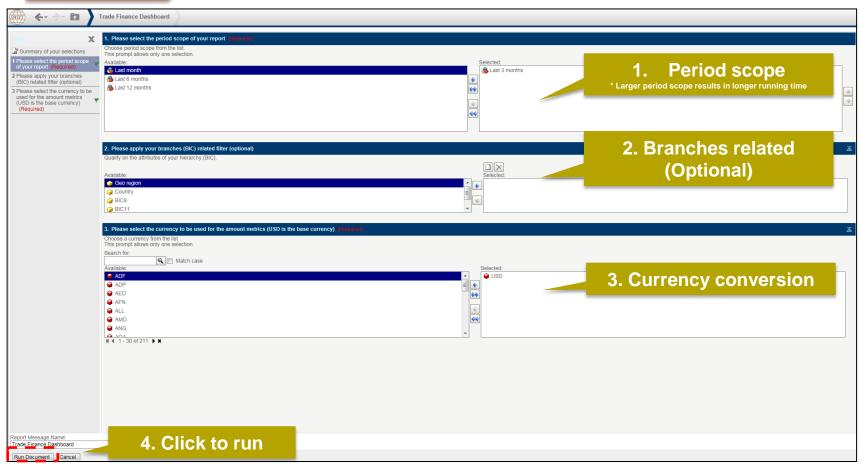

### Navigating in the dashboard

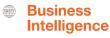

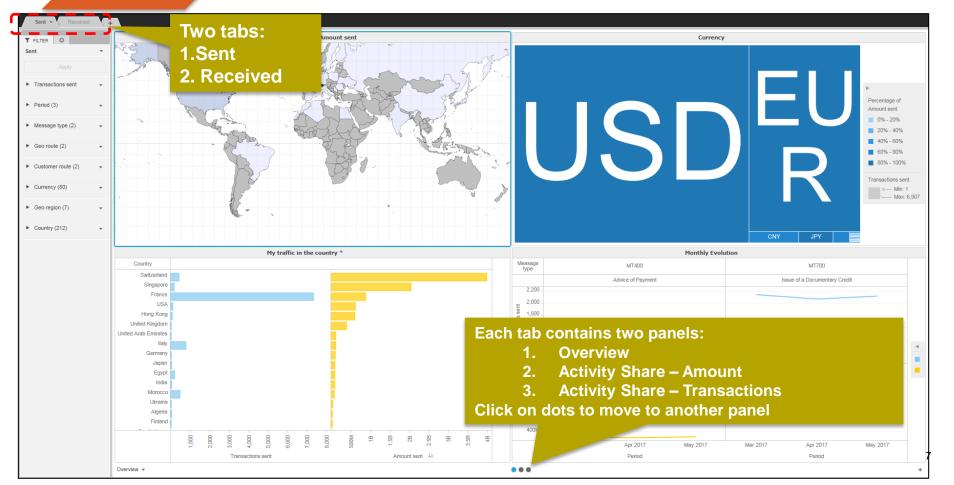

## BusinessIntelligence

#### 1<sup>st</sup> Panel: Overview

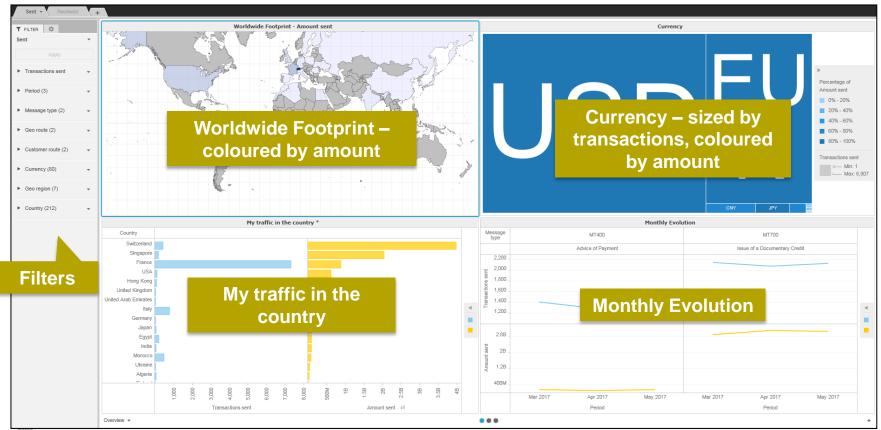

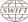

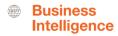

2<sup>nd</sup> Panel : Activity Share – Amount

**3rd Panel : Activity Share - Transactions** 

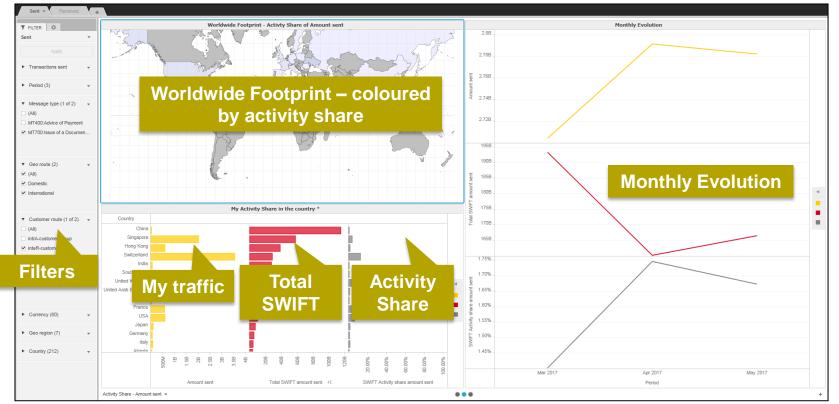

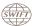

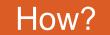

#### Interactive charts

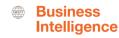

Interactive chart is indicated by (\*) in the chart title.

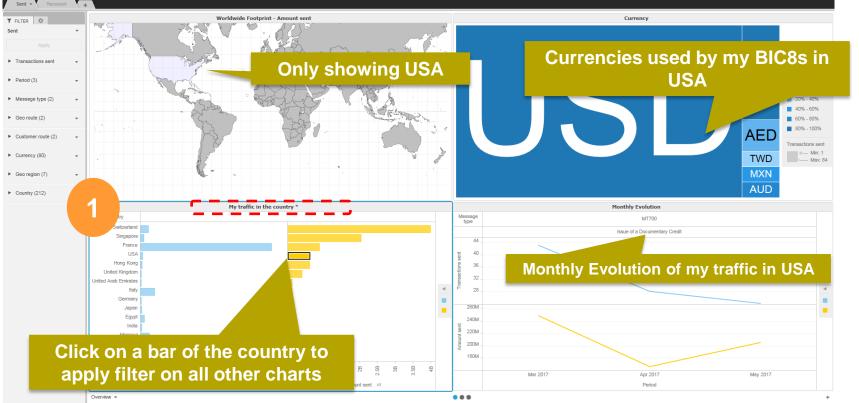

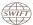

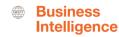

## **Example:** What is my activity share of international EUR MT700 sent from France?

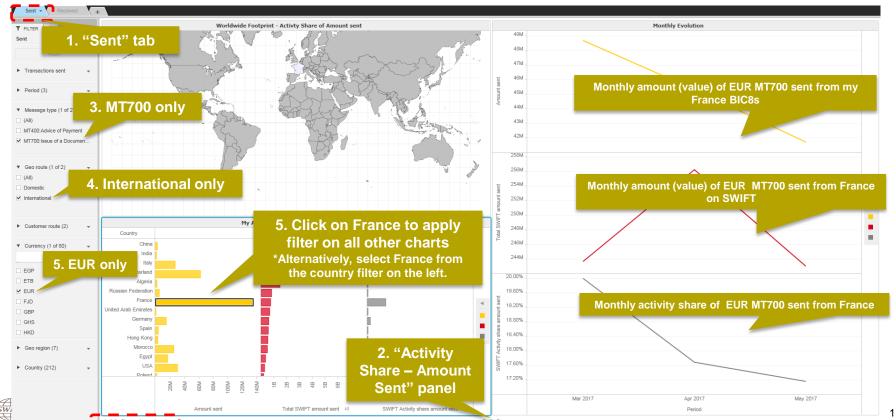

## Find out more about Watch here

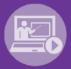

Learn more on our e-training platform: **SWIFT Smart** 

Access to this module is only available for swift.com registered users.

Dedicated e-trainings on Watch Products available

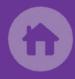

**SWIFT Business Intelligence** 

Watch documentation

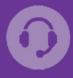

**Customer Support** 

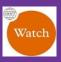

Documentation available on the Watch platform

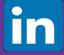

Business Intelligence
Transaction Banking

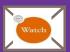

Provide us your feedback at watch@swift.com

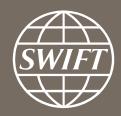

www.swift.com